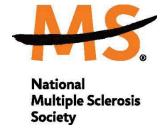

# Instructions for Submission via MSGrants Clinical Mentorship Programs

### INTRODUCTION

Please read these instructions and follow them carefully.

The grants management system called **MSGrants** has been implemented for preparation and submission of proposals. MSGrants can be found at <a href="https://nmss.fluxx.io">https://nmss.fluxx.io</a>

### Please note:

- Compatible browsers include Chrome, Firefox, and Safari. Internet Explorer is not fully compatible and should be avoided.
- Passwords for accessing the site never expire.
- Submission of applications is exclusively electronic and no paper copies of any part of the application will be accepted by the Society.
- The full application must be submitted before the deadline.

## **GETTING STARTED**

Go to <a href="https://nmss.fluxx.io">https://nmss.fluxx.io</a> and once you are at the login page, click on Register Now. Complete the online registration form with your contact and university/school affiliation information. Then submit your registration by clicking on the words Submit Request. You will receive an automated e-mail message containing your login credentials within two business days.

\*\*Please note, to ensure adequate time is available to complete all components of the final application, we recommend applicants register a minimum of one week in advance of the deadline.

Your password should contain at least one of each of the following:

- Uppercase letter (A through Z)
- Lowercase letter (a through z)
- Number (0 through 9)

Revised October 2023

### **NAVIGATING MSGrants**

When you log on you will see the grantee portal (screen shot below).

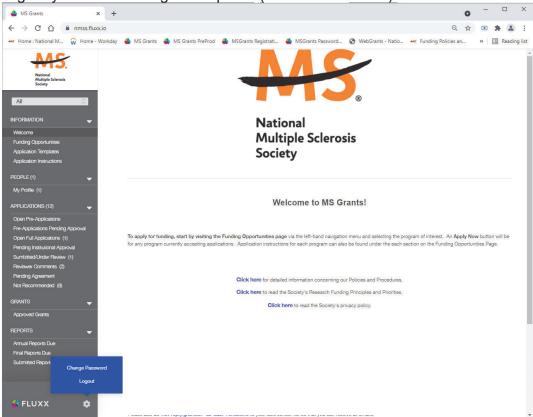

- 1. On the left navigation menu, click on Funding Opportunities
- 2. Scroll down to and click on Clinical Mentorship Program for Medical Students or the Clinical Mentorship for Psychology Graduate Students
- 3. Click on **Apply Now** to start your application.
- 4. Complete the online application and upload 2 letters of reference and a CV (e.g. biosketch). A few notes:
  - Confidential recommendations can be emailed to NMSS Staff indicated below.
  - Information about the sites and start date are online.
- 5. Your saved application will be in the **Open Pre-Applications Folder**, so you can return to it and edit if you wish.
- 6. After the deadline date, all applications will be locked from further editing. Complete applications will be transferred to the **Under Review Folder.**

Your application will be reviewed by a program review committee. You will be contacted no later than April 15 to inform you of your application status; you may also be contacted for a telephone interview prior to selection.

If you have questions, please contact the appropriate staff:

Medical Student Mentorship Program: Cheryl DuFore, <a href="mailto:Cheryl.Dufore@nmss.org">Cheryl.Dufore@nmss.org</a></a>
<a href="mailto:Psychology">Psychology Graduate Student Program:</a> Mary Gossett, <a href="mailto:Mary.Gossett@nmss.org">Mary.Gossett@nmss.org</a></a>

Revised October 2023 2